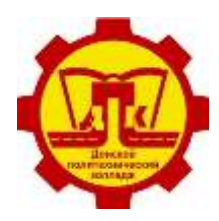

## **ПАМЯТКА ДЛЯ СТУДЕНТОВ ПО ОФОРМЛЕНИЮ ИП И САМОЗАНЯТОСТИ**

## **1. Регистрация ИП**

В 2023 году зарегистрировать ИП можно всего за один день. Однако не всем подойдет новый формат подачи документов.

*Этап 1. Выбор способа подачи документов на регистрацию ИП.*

На сегодняшний день вариантов множество: оформить ИП с нуля можно не только лично, но и онлайн, на сайте ФНС, МФЦ, через нотариуса или банк. И фактически эта процедура обойдется вам бесплатно.

При повторной подаче документов на госрегистрацию из-за неполного комплекта документов или ошибок в оформлении не нужно платить госпошлину.

Открыть ИП можно бесплатно, без государственной пошлины, но при условии, что необходимый для этого пакет документов подается в регистрирующий орган в электронной форме — через сайт ФНС <https://www.nalog.gov.ru/rn71/> или портал Госуслуг<https://www.gosuslugi71.ru/>

Госпошлина не уплачивается и при подаче документов для государственной регистрации через МФЦ или нотариуса.

*Этап 2. Выбор ОКВЭДов.*

ОКВЭД - это Общероссийский классификатор видов экономической деятельности, в котором все виды деятельности обозначены числовыми кодами. Они поделены на классы, подклассы, группы, подгруппы и собственно виды [https://www.consultant.ru/document/cons\\_doc\\_LAW\\_163320/](https://www.consultant.ru/document/cons_doc_LAW_163320/)

Заранее определитесь с видами деятельности, которыми будете заниматься. Выбранные ОКВЭДы нужно будет указать в заявлении на регистрацию ИП.

Кроме того, необходимо уточнить, не подлежит ли выбранная деятельность лицензированию. Дополнительных ОКВЭД может быть сколько угодно, но лучше ограничиться тем перечнем видов деятельности, которыми вы действительно будете заниматься. Вид деятельности должен содержать не менее четырех цифр, иначе налоговая откажет в регистрации.

*Этап 3. Подготовка пакета документов для регистрации.*

Если вы совершеннолетний гражданин Российской Федерации, для регистрации вам потребуются следующие документы:

а) заявление о государственной регистрации физического лица в качестве индивидуального предпринимателя

б) копия российского паспорта;

в) квитанция об уплате госпошлины в размере 800 руб.;

г) заявление на регистрацию и заявление о выборе налогового специального режима.

Однако требования к пакету документов может варьироваться в зависимости от способа подачи документов.

Например, при подаче документов онлайн не нужно оплачивать госпошлину, при этом вам потребуется электронная подпись.

Если вы планируете вести деятельность на общей системе налогообложения, то не нужно заполнять заявление о выборе специального режима.

*Этап 4. Определяем, в какой налоговый орган подать документы и представляем их.*

Государственная регистрация физического лица в качестве индивидуального предпринимателя осуществляется в специально уполномоченном на регистрацию предпринимателей налоговом органе по месту его жительства, то есть по месту регистрации, указанному в паспорте.

В случае, если в паспорте отсутствует место регистрации, то государственная регистрация индивидуального предпринимателя может быть осуществлена в специально уполномоченном на регистрацию предпринимателей налоговом органе по месту пребывания.

В 2022 году процесс регистрации ИП на сайте ФНС ускорили до одного дня. Для отправки документов на регистрацию потребуются:

а) заявление (заявление формируется в сервисе автоматически и в нужном формате);

б) скан паспорта;

в) усиленная квалифицированная электронная подпись.

*Этап 5. Получение документов о государственной регистрации.*

Если все документы в порядке, через 3 рабочих дня в налоговой инспекции вы можете получить лист записи ЕГРИП (Единый государственный реестр индивидуальных предпринимателей).

*Этап 6. Выбор системы налогообложения.*

Большинство предпринимателей выбирают УСН (упрощенную систему налогообложения) и подают заявление о применении УСН при регистрации ИП, вместе с другими документами.

На выбор УСН дается 30 дней с момента регистрации ИП. Если вы не успеете за это время уведомить налоговую, то перейти на УСН в течение года не получится. Это можно будет сделать только с начала следующего года.

## **2. Регистрация самозанятости**

Самозанятость – это новый налоговый режим для тех, кто работает сам на себя и регулярно получает доходы от своей деятельности. Деятельность может быть разной – от сдачи в аренду жилья, пошива игрушек и обучения игре на гитаре до разработки программ и юридических консультаций. Главное – выполнять все работы самостоятельно и зарабатывать не более 2,4 миллиона рублей в год, это примерно 200 тысяч рублей в месяц.

Продавать можно только то, что самозанятый сделал или вырастил своими руками, и только при условии, что товар не подлежит маркировке или не облагается акцизом.

Самозанятым не надо сдавать декларации, делать взносы на страхование, общаться с налоговой. Вся отчетность сводится к выдаче чеков и оплате налога по ставкам 4% или 6%, которые можно снизить за счет налогового вычета в 10 тысяч рублей.

Для того, чтобы стать самозанятым, необходимо направить в налоговый орган заполненное уведомление установленной формы об осуществлении такой деятельности. Аналогичный документ требуется представить в налоговую инспекцию и в том случае, если указанная деятельность физическим лицом более не осуществляется.

Чтобы зарегистрироваться как самозанятый, гражданину необходимо указать в уведомлении:

а) ИНН (при наличии);

б) код налогового органа, в который направляется уведомление;

в) вид деятельности (в соответствии с НК или региональным законом);

г) Ф.И.О. заявителя;

д) его пол и дату рождения;

е) реквизиты удостоверяющего личность документа (для граждан РФ общегражданский паспорт);

ж) адрес места жительства или пребывания в стране;

з) реквизиты регионального закона и виды деятельности в соответствии с ним, если осуществляемая деятельность не установлена НК;

й) дату составления документа и подпись.

Уведомить налоговый орган о том, что человек будет работать как самозанятый, можно различными способами.

*Способ №1:*

а) скачать приложение «Мой налог»;

б) указать номер мобильного телефона;

в) выбрать регион осуществления деятельности;

г) добавить фото паспорта гражданина;

д) сфотографировать лицо;

е) подтвердить свои данные.

Уведомление при этом будет сформировано автоматически, дополнительных действий от заявителя не потребуется.

*Способ №2:*

Непосредственно через личный кабинет налогоплательщика физического лица регистрация самозанятых граждан в настоящее время не реализована. Однако наличие доступа в кабинет облегчает доступ к приложению «Мой налог» и регистрации в нем.

а) Установите программу на любое доступное устройство.

б) Введите действующий номер телефона.

в) Выберите субъект РФ из предлагаемого перечня.

г) Введите ИНН и пароль для доступа в личный кабинет налогоплательщика.

д) Придумайте и введите ПИН-код для дальнейшего доступа в приложение.

Приложение «Мой налог» позволяет формировать и направлять клиентам чеки установленной формы без приобретения дополнительного оборудования.

Указанное приложение также упрощает процедуру уплаты налога на профессиональный доход (4%), поскольку самостоятельно исчисляет сумму, подлежащую уплате на основании полученных доходов. Гражданину остается лишь выбрать способ оплаты: с банковской карты или же по квитанции в кредитной организации. В последнем случае приложение поможет сформировать квитанцию и сохранить ее на устройстве.

*Способ №3:*

Зайдите в приложение СберБанк Онлайн.

В поле поиска по приложению введите слова «Своѐ дело» или «Самозанятый».

Выберите из предложенных вариантов сервис для самозанятых «Своѐ дело» и нажмите «Подключить сервис».

Далее выберите номер телефона, регион, в котором работаете или в котором находится большинство клиентов.

Затем определитесь с видом деятельности. Спектр большой. Вы можете пролистать все варианты или набрать свой в поисковике. Выбрать разрешается от 1 до 5 направлений деятельности.

В течение нескольких минут придѐт уведомление из банка, максимальный срок регистрации — 6 дней. После подключения сервиса вы получите СМС от банка с номера 900 или пуш-уведомление в приложении СберБанк Онлайн.

После регистрации в приложении СберБанк Онлайн в сервисе «Своѐ дело» можно формировать онлайн-чеки.

Чеки — единственная отчѐтность самозанятого. Они используются как подтверждение доходов для уплаты налога. Чеки обязательно нужно передавать покупателям после получения денег, это важно. Всѐ так же, как у юридических лиц или ИП, только без покупки кассового аппарата.

На основании чеков высчитывается сумма налога, которая подлежит уплате: 4 или 6 % от каждого поступления, в зависимости от источника дохода.

*Центр развития карьеры ГПОУ ТО «ДПК»*